## **Registro no "ClinicalTrials.gov"**

- 1. Acesse o site:<http://prsinfo.clinicaltrials.gov/>
- 2. Clique em "Apply for an organization account"

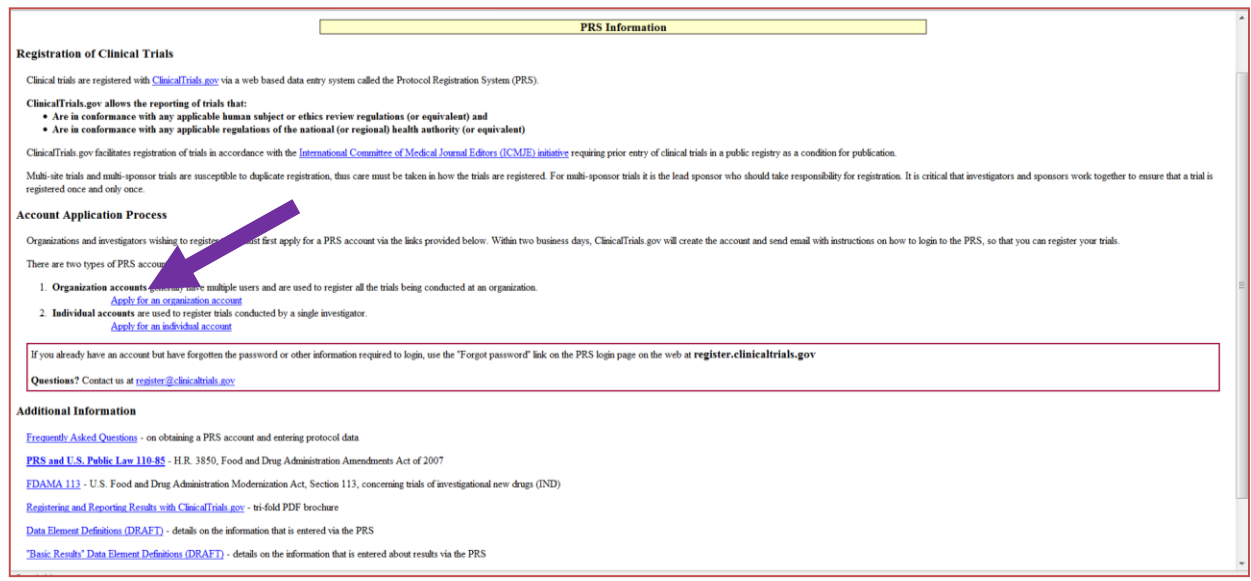

3. Clique em "**YES:** [Request contact information](http://prsinfo.clinicaltrials.gov/contactRequest.html) for your organization's PRS administrator."

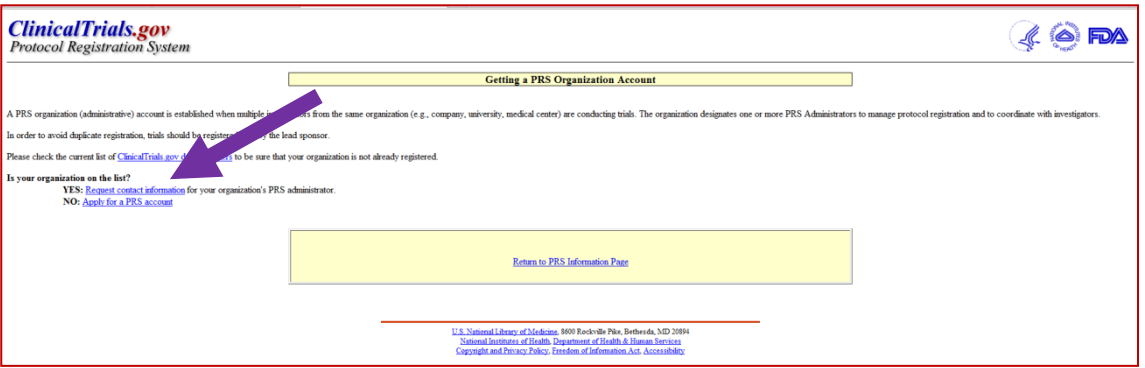

- 4. Leia e aceite os termos e condições.
- 5. Preencha o campo "Organization" com "University of Campinas, Brazil". Preencha seus dados e clique em "Submit Request".

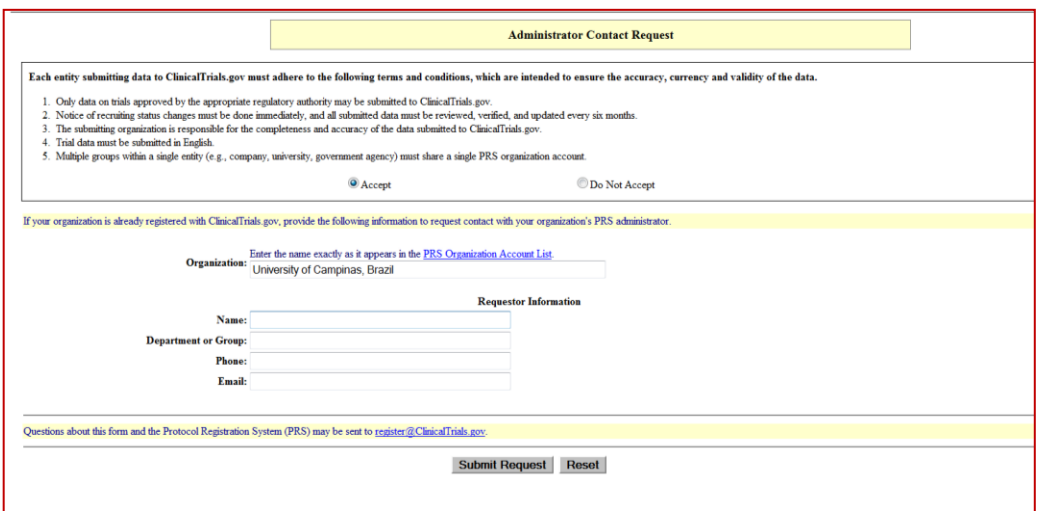

- 6. O *PRS (Protocol Registration System) Team* enviará um e-mail indicando que entre em contato com o administrador (Prof. Heitor Moreno Júnior; hmoreno@uol.com.br) solicitando login e senha.
- 7. Um login será criado e enviado ao seu e-mail pelo *PRS Team.*
- 8. Acesse:<https://register.clinicaltrials.gov/> para login (*username* e *password* enviados) e registre seu estudo.